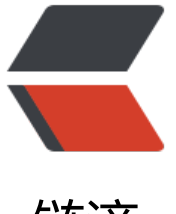

## 链滴

## python-抓包[分析与](https://ld246.com)http模拟登录

作者:wind

- 原文链接:https://ld246.com/article/1445870729268
- 来源网站:[链滴](https://ld246.com/member/wind)
- 许可协议:[署名-相同方式共享 4.0 国际 \(CC BY-SA 4.0\)](https://ld246.com/article/1445870729268)

```
<br>p>    每次上外网都要登录网关, 比较麻烦, 于是想着自己用python写了一个小
序。(每次写博客不能贴图片真的好蛋疼。。。)
</p>
<br> <math>p</math>    首先要确定模拟登录用的是http协议啦, 否则其他的协议可能解密比较麻
吧。
\langle/p>
<br>p>    然后打开Chrome或者Firefox里的抓包工具 (Chrome是Inspect Element
中的Network栏), 输入帐号密码点击登录之后就可以得到post的http包, 查看http Request包的
容。。。。
</p>
-p    也就是一些格式什么的, 到时候写程序的时候直接拷贝上去就可以啦!
\langle/p>
-p    直接贴上模拟登录的代码吧:
\langle/p>
-p  
<pre class="prettyprint lang-js">#encoding=utf8
import requests
```
url = 'http://bbs.byr.cn/user/ajax\_login.json'

header = { 'User-Agent' : 'Mozilla/5.0 (X11; Ubuntu; Linux x86\_64; rv:38.0) Gecko/20100101 Fir fox/38.0',

'HOS[T':'bbs.byr.cn',](http://bbs.byr.cn/user/ajax_login.json)

```
'X-Requested-With':'XMLHttpRequest' }
```
form\_data =  $\{$ 

'id':'xx',

'passwd':'xx',

}

s=requests.session()

response = s.post(url,data=form\_data,headers=header)

print response.text</pre>

这是登录我邮的代码,很简单吧? 用到了requests包而已。

```
</p>
-p 好吧。。其实是这个是我好久以前做python爬虫的时候自己写着玩的。。。这个星期又懒了。。
觉android没有什么东西可以写。。。。
\langle/p>
-p<br>2<math>hr</math>/
```
 $\langle$ /p>  $-p$  $\frac{1}{2}$  < br />  $<$ /p>  $-p$  $\sim$  -  $\frac{1}{2}$  $\langle p \rangle$  $-p$  $\overline{\left\langle \text{br}/\right\rangle}$  $\langle p \rangle$